# **RANCANG BANGUN APLIKASI E-BUDGETING UNTUK MENGONTROL ANGGARAN PENDAPATAN DAN BELANJA UNIVERSITAS MURIA KUDUS BERBASIS WEB (STUDI KASUS FAKULTAS TEKNIK UNVIERSITAS MURIA KUDUS)**

**Rully Khoirul Anwar**

Fakultas Teknik, Program Studi Teknik Informatika Universitas Muria Kudus Email: rullykhoirulanwar@gmail.com

**Tri Listyorini** Fakultas Teknik, Program Studi Teknik Informatika Universitas Muria Kudus Email: trilistyorini@umk.ac.id

#### **ABSTRAK**

Universitas sebagai institusi tertinggi penyelenggara pendidikan tertinggi sudah seharusnya mampu mengelola keuangan dengan sebaik – baiknya. Namun dewasa ini masih sering ditemukan kendala di lapangan. Hal ini dikarenakan belum adanya system yang mampu untuk mengelola keuangan tersebut, sehingga masih banyak sekali masalah yang dihadapi oleh universitas diantaranya permasalahan dalam hal pengarsipan, pendataan rencana anggaran, hingga hilangnya dokumen fisik karena system yang ada masih manual. Bermula dari hal dibuatlah aplikasi Rancang Bangun Aplikasi E-Budgeting untuk mengontrol Anggaran Pendapatan dan Belanja Universitas Muria Kudus berbasis Web (Studi Kasus Fakultas Teknik Unviersitas Muria Kudus). Diharapkan dengan aplikasi ini dapat mengatasi permasalahan tersebut.

**Kata kunci:** sistem; anggaran pendapatan dan belanja; e-budgeting.

#### *ABSTRACT*

*The university as the highest institution providing the highest education should be able to manage finances as well as possible. But today there are still many obstacles in the field. This is because there is no system that is able to manage the finances, so that there are still many problems faced by universities including problems in archiving, data collection of budget plans, to the loss of physical documents because the system is still manual. Starting from the case, the application of E-Budgeting Application Design was made to control the Muria Kudus University-based Web Revenue and Expenditure (Case Study of the Faculty of Engineering, Muria Kudus University). It is expected that this application can overcome these problems*

*Keywords: system; revenue and expenditure budget; e-budgeting.*

#### **1. PENDAHULUAN**

Pada saat sekarang ini, Anggaran Pendapatan dan Belanja Universitas (APBU) masih menggunakan sistem lama yaitu melakukan pembukuan dalam bentuk fisik, hal ini dapat menimbulkan berbagai masalah dikemudian hari. Sistem seperti ini ini sudah dianggap tidak efisien lagi, untuk mengatasi permasalahan tersebut. Untuk mengatasi permasalahan tersebut diperlukan sebuah system yang terintegrasi yang bersifat non fisik dan berbasis web.

Dengan menggunakan system ini dimaksudkan untuk kebutuhan dalam penyampaian dan pengelolaan informasi data keuangan dapat lebih cepat dan tepat, sehingga tidak perlu lagi khawatir apabila dikemudian hari kehilangan data. [1][2].

Kemudahan pengguna untuk mengelola laporan keuangan menjadi suatu hal yang perlu diperhatikan. Selain karena beberapa alasan tersebut, pembuatan system ini nantinya juga akan membantu pihak manajemen dalam mengontrol pengeluaran anggaran. Bermula dari permasalahan tersebut maka diusulkan adanya pembaharuan sistem lama kedalam sistem informasi yang baru dengan teknologi komputer berbasis web. [3][4].

Hal ini yang menarik peneliti untuk mengangkat judul "Rancang Bangun Aplikasi E-Budgeting untuk mengontrol Anggaran Pendapatan dan Belanja Universitas Muria Kudus berbasis Web (Studi Kasus Fakultas Teknik Unviersitas Muria Kudus)". Aplikasi ini merupakan alat bantu untuk mempermudah pengguna dalam mengelola data Anggaran Pendapatan dan Belanja Universitas di Fakultas Teknik Universitas Muria Kudus. Sistem database realtime ini dirasa sangat efektif karena dirancang untuk memberikan informasi yang akurat tentang detail pengeluaran anggaran, sehingga user dapat mengetahui rinciannya masing - masing..

# **2. METODOLOGI PENELITIAN**

## *2.1 Metode Pengumpulan Data*

a. Studi Kepustakaan

Studi kepustakaan dalam penelitian ini, pengumpulan data dilakukan dengan cara mencari informasi melalui buku, literatur, jurnal, karya ilmiah, majalah, koran dan lainnya yang berhubungan dengan objek penelitian dengan tujuan membentuk suatu landasan teori. Dalam studi kepustakaan juga mengumpulkan jurnal-jurnal yang berkaitan dengan penelitian ini. Seperti penelitian yang dilakukan di Universitas Muria Kudus tentang aplikasi manajemen unit kemahasiswaan berbasis web [5]. Yang kedua adalah penelitian yang sama dilakukan di Universitas Muria Kudus yaitu pengembangan digital library untuk Fakultas Teknik UMK [6] serta web arsip dinamis di Universitas Muria Kudus juga [7]. Yang terakhir adalah penelitian yang membahas tentang implementasi tracer studi pada program studi Teknik Informatika Universitas Muria Kudus [8].

b. Studi Dokumentasi

Studi dokumen merupakan pelengkap dari penggunaan metode observasi dan wawancara dalam penelitian kualitatif [9]. Pada studi ini, dikumpulkan data-data yang berkaitan dengan perekapan tentang anggaran pendapatan dan belanja Universitas Muria Kudus.

#### *2.2 Metode Pengembangan Sistem*

Metode air terjun sering dikenal dengan metode waterfall atau dinamakan siklus hidup klasik *(classic life cycle),* Metode ini menjelaskan tentang alur pembuatan sistem secara sistematis dan juga berurutan pada pengembangan perangkat lunak, diawali dengan menentukan spesifikasi kebutuhan yang dibutuhkan oleh pengguna kemudian melewati beberapa proses seperti perencanaan *(planning)*, permodelan *(modeling),* konstruksi *(construction)*, serta penyerahan sistem ke para pengguna *(deployment)* dan diakhiri dengan dukungan pada perangkat lunak lengkap yang dihasilkan [10]. Tahapan metode waterfall dapat dilihat pada gambar di bawah ini:

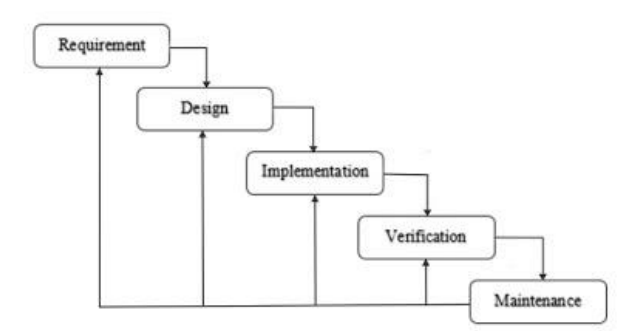

**Gambar 1. Metode** *waterfall*

a. Requirement

Pada tahap ini diperlukan analisa pengembang sistem dengan cara berkomunikasi langsung dengan pengguna untuk memahami perangkat lunak yang diharapkan. Kemudian informasi dianalisisa untuk menentukan kebutuhan yang dibutuhkan oleh pengguna.

- b. Perancangan Sistem (*Design)* Perancangan sistem dilakukan ketika *requirement* sudah pasti dan jelas.
- c. Implementasi *(Implementation)*

Pada tahap ini, sistem mulai dikembangkan dalam program kecil yang dinamakan *unit,* sistem ini nantinya dapat diintegrasi dalam tahap selanjutnya. Selanjutnya setiap *unit system* kemudian diuji untuk fungsionalitas yang disebut sebagai *unit testing*.

- d. Verifikasi *( Verification )* Setelah pengujian yang dilakukan masing-masing *unit*, seluruh sistem diuji untuk mengecek adanya kegagalan maupun kesalahan.
- e. Pemeliharaan *(Maintenance)* Pemeliharaan berfungsi untuk menemukan dan memperbaiki kesalahan yang tidak ditemukan pada langkah sebelumnya.

#### **3. HASIL DAN PEMBAHASAN**

#### *3.1 Analisa Proses*

Dalam analisa proses langkah awal yang dibuat adalah context diagram. Pada context diagram yang tergambar pada Gambar 2, menjelaskan proses e-budgeting memiliki 4 entitas yaitu super admin, admin, pimpinan dan user. Di mana setiap alur dari proses ke entitas menjelaskan arus proses sistem e-budgeting tersebut. Dari contexs diagram ini terurai pada arus DFD level 0. Pada DFD level 0 proses e-budgeting terbagi menjadi 4 proses yaitu data user, data APBU, data anggaran dan pengajuan. Dalam level ini terdapat arus yang sampai pada penyimpanan, terlihat pada Gambar 3.

Perancangan yang tertuang pada DFD level 0 dilanjutkan dengan Entity Relationship Diagram (ERD) seperti pada Gambar 4. Pada ERD e-budgeting ini menjelaskan 14 entitas yang masing-masing memiliki relasi dan atribut sendiri. Hal ini dilakukan untuk menyusun tabel untuk penyimpanan data ebudgeting.

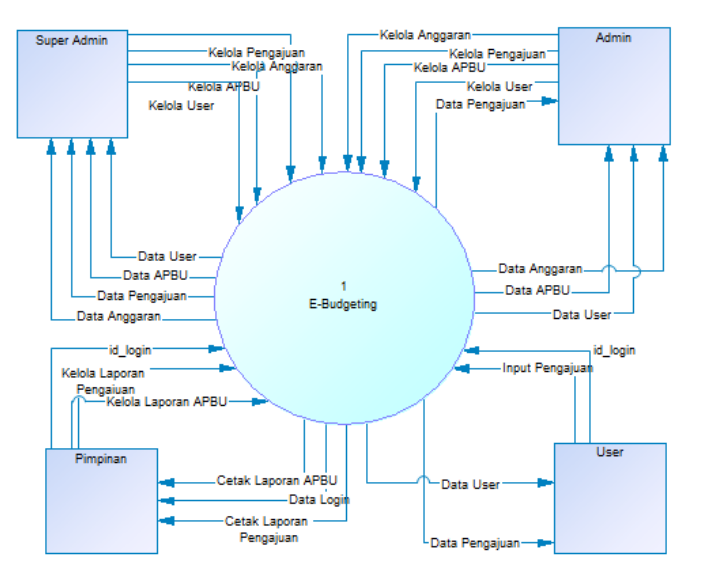

**Gambar 2.** *Context Diagram*

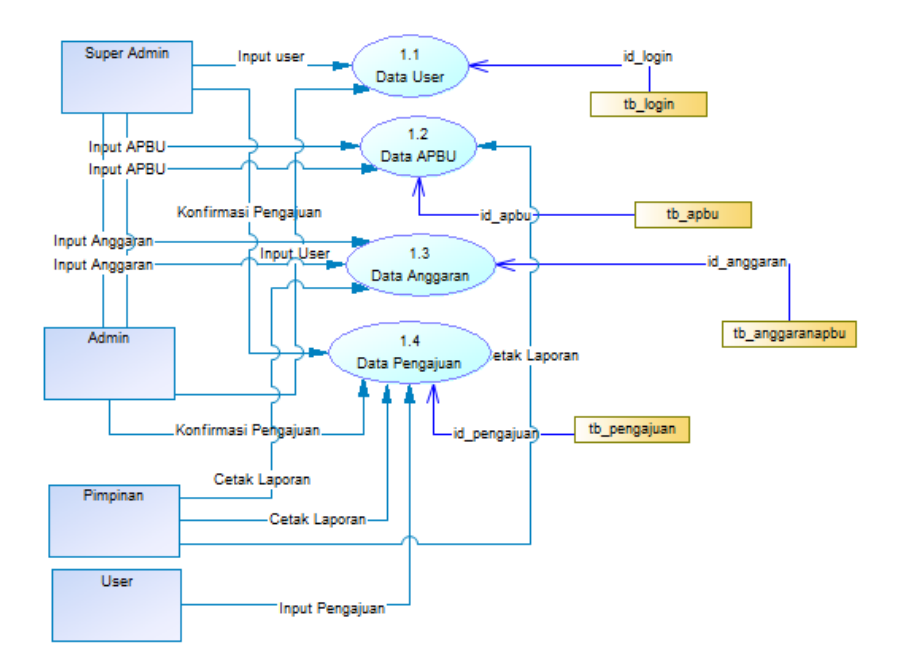

**Gambar 3. DFD Level 0**

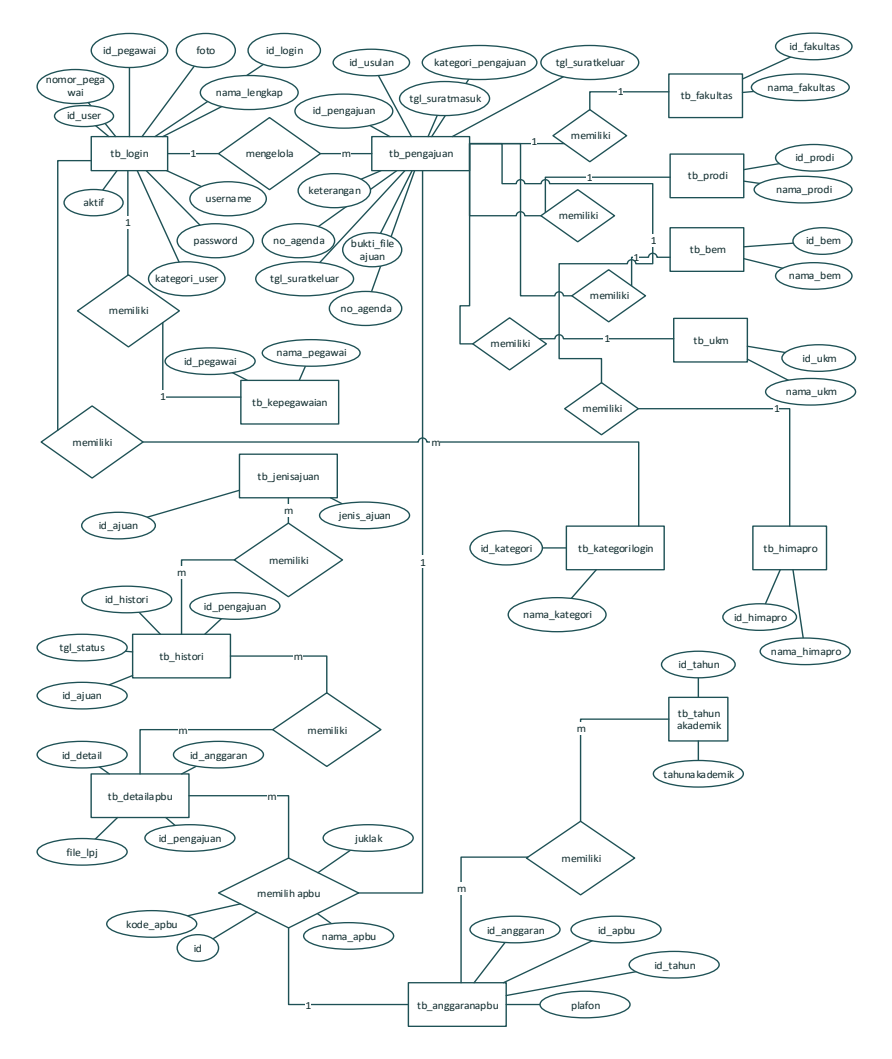

**Gambar 4. ERD**

## *3.2 Rancangan Tabel Database*

Pada rancangan tabel di dalam *database*, terdapat 18 tabel yang memiliki field di masing-masing tabelnya. Tidak semua tabel berelasi, seperti tb\_kepegawaian, tb\_himapro, tb\_detailapbu, info\_penting, tb\_jenisajuan, tb\_bem, dan tb\_ukm. Selain tabel tersebut satu tabel dengan tabel yang lain saling berelasi. Hal ini dapat dilihat pada Gambar 5.

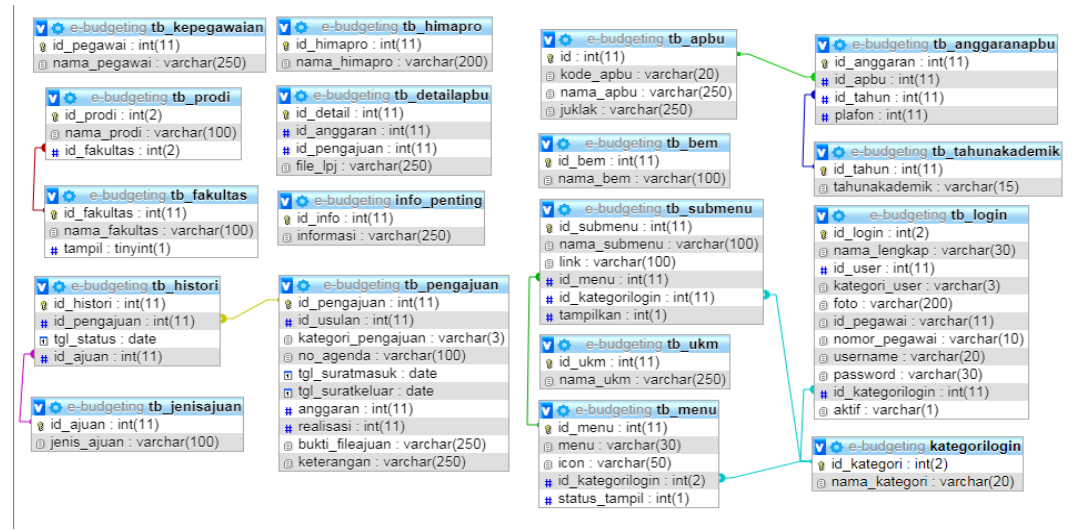

**Gambar 5. Relasi Antar Tabel**

## *3.3 Halaman Struktur Menu*

Form login ini digunakan untuk mengkases kedalam sistem *E-Budgeting* Fakultas Teknik Universitas Muria Kudus. Sistem akan secara otomatis mendeteksi pengguna yang sedang login menggunakan *username* dan *password* yang digunakan. Apabila akun pengguna tidak ditemukan atau sudah dinonaktifkan oleh super admin maka akan muncul kotak pesan "Akun anda dinonaktifkan". Form login dapat dilihat pada Gambar 6.

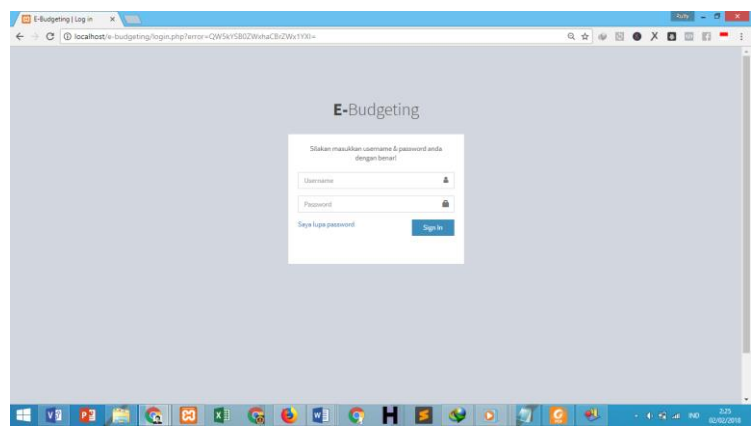

**Gambar 6. Form Login**

Form Beranda Admin ini menampung informasi jumlah pengajuan secara keseluruhan, jumlah pengajuan disetujui, ditolak, dan pengajuan yang berstatus pending. Pada form ini juga dilengkapi dengan grafik pengajuan. Grafik ini berfungsi sebagai alat untuk mengukur banyaknya pengajuan setiap tahun akademik. Form beranda admin dapat terlihat pada Gambar 7.

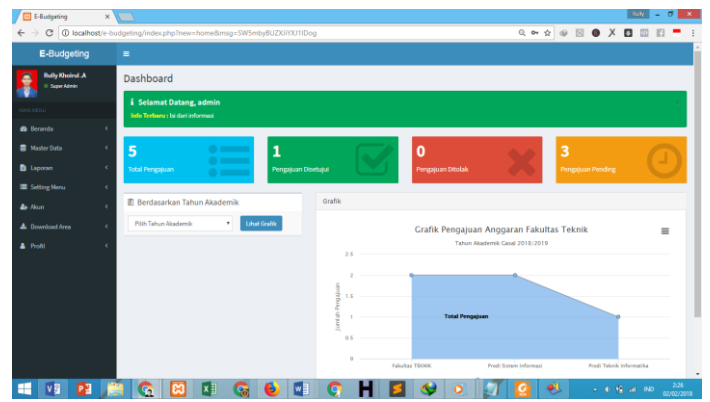

**Gambar 7. Form Beranda Admin**

Hampir sama dengan form beranda admin, perbedaannya adalah pada form beranda user ini hanya menampilkan data pengajuan dari masing – masing user. Sehingga data yang lebih spesifik. Seperti yang terlihat pada Gambar 8

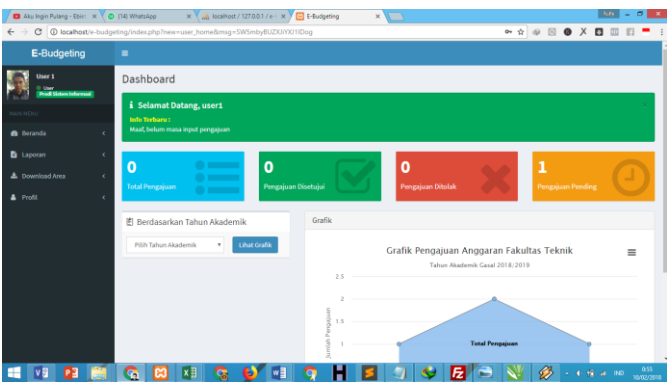

**Gambar 9. Form Beranda User** 

Pada Gambar 10 terlihat form kelola APBU, di mana menampung data RAPBU secara keseluruhan. Dilengkapi juga dengan tombol proses pengajuan untuk memproses pengajuan yang telah diajukan oleh pengguna lain.

| <b>Ed E-Budgeting</b>                       | $x \sqrt{2}$ |                         |                                                  |                                                              |    |                       |      |               |                   | <b>Rully</b>          | $\sigma$ | $\mathbf{x}$ . |
|---------------------------------------------|--------------|-------------------------|--------------------------------------------------|--------------------------------------------------------------|----|-----------------------|------|---------------|-------------------|-----------------------|----------|----------------|
| C<br>$\leftarrow$                           |              |                         | 1 localhost/e-budgeting/index.php?new=apbu/index |                                                              |    |                       |      | Q ☆ @ 图 ● X 图 |                   |                       |          |                |
| E-Budgeting                                 |              | $\equiv$                |                                                  |                                                              |    |                       |      |               |                   |                       |          |                |
| <b>Rully Khoirul A</b><br>Ξ<br>0 SuperAdmin |              | Daftar APBU<br>Tambah   | Proses Pengajuan                                 |                                                              |    |                       |      |               |                   |                       |          |                |
| <b>MAIN MENI</b>                            |              |                         |                                                  |                                                              |    |                       |      |               |                   |                       |          |                |
| <b>Beranda</b>                              | ٠            | Show<br>10              | v entries                                        |                                                              |    |                       |      |               | Search:           |                       |          |                |
| <b>B</b> Master Data                        | $\ddot{}$    | No.                     | Kode APBU                                        | Nama APBU                                                    | 11 | Kelola                |      |               |                   |                       | 11       |                |
| O Kelola APBU<br>O Tambah Pengajuan         |              | $\mathbf{1}$            | 01.1.03.01                                       | Pemeliharaan Sarana di Kelas dan Laboratorium                |    | Input Anggaran        | Edit | Hapus         |                   | Uhat Juklak           |          |                |
| O Kelola Fakultan                           |              | $\bar{z}$               | 01.1.03.02                                       | Pemeliharaan Sarana Belajar dan Alat Peraga Non Laboratorium |    | Input Anggaran        | Edit | Hapus         |                   | Lihat Juklak          |          |                |
| O Kelola Program Studi<br>O Kelola BEM      |              | $\overline{\mathbf{3}}$ | 01.1.04.01                                       | Pembayaran Institusional Fee Kerjasama                       |    | <b>Input Anggaran</b> | Edit | Hapus         |                   | Lihat Juklak          |          |                |
| O Kelola Himapro                            |              | A                       | 01.1.05.01                                       | Pembayaran luran Asosiasi/FKPTPI                             |    | Input Anggaran        | Edit | <b>Hapus</b>  |                   | Lihat Juklak          |          |                |
| O Tambah Tahun Akademik<br>O Kelola UKM     |              | s                       | 01.1.06.01                                       | Pembayaran Penelitian Pemula                                 |    | <b>Input Anggaran</b> | Edit | <b>Hapus</b>  |                   | <b>Libet Juklak</b>   |          |                |
| <b>B</b> Laporan                            |              | n.                      | 01.1.06.02                                       | Pembayaran Penelitian Lanjutan                               |    | <b>Input Anggaran</b> | Edit | <b>Hapus</b>  |                   | <b>Libert Juldale</b> |          |                |
| Setting Menu                                | ٠            | v.                      | 01.1.06.03                                       | Pembayaran Penelitian Fundamental.                           |    | <b>Input Anggaran</b> | Edit | Hapus         |                   | <b>Lihat Juklak</b>   |          |                |
| <b>Ze</b> Akun                              |              | 8                       | 01.1.06.04                                       | Pembayaran Koordinasi Jarlit Jateng                          |    | <b>Input Anggaran</b> | Edit | Hapus         |                   | <b>Uhat Juklak</b>    |          |                |
| <b>A.</b> Download Area<br>A Profil         | $\epsilon$   | $\ddot{\circ}$          | 01.1.06.05                                       | Pembayaran Insentif Reviewer Penelitian                      |    | Input Anggaran        | Edit | Hapus         |                   | <b>Lihat Juklak</b>   |          |                |
|                                             |              | 10                      | 01.1.06.06                                       | Pembuatan RIP                                                |    | <b>Input Anggaran</b> | Edit | Haous         |                   | Lihat Juklak          |          | ٠              |
| P <sub>3</sub><br>v <sub>R</sub><br>T.      |              | æ.                      |                                                  | B<br>lw<br>r.<br>$\sim$                                      |    |                       |      |               | $-6.92$ all $-80$ |                       | 2:34     |                |

**Gambar 10. Form Kelola APBU**

Form tambah pengajuan seperti terlihat pada Gambar 11 ini berfungsi untuk menginput pengajuan – pengajuan. Data pengajuan yang ditampilkan berdasarkan RAPBU sehingga mempermudah pengguna untuk mencari pengajuan berdasarkan RAPBU yang sudah ada.

| <b>E-Budgeting</b>                     | $x \sqrt{ }$                                           |                          |             |                                                      |                                                                     |           |                                                       |            | Rully        |  |
|----------------------------------------|--------------------------------------------------------|--------------------------|-------------|------------------------------------------------------|---------------------------------------------------------------------|-----------|-------------------------------------------------------|------------|--------------|--|
| $\mathcal{C}$                          | 4) localhost/e-budgeting/index.php?new=pengajuan/index |                          |             |                                                      |                                                                     |           | $Q \uparrow \circledcirc \circledcirc \bullet \times$ |            | п            |  |
| <b>E-Budgeting</b>                     | $\equiv$                                               |                          |             |                                                      |                                                                     |           |                                                       |            |              |  |
| <b>Rully Kholed A</b><br>@ Super Admin | Data Pengajuan<br>Tambah                               |                          |             |                                                      |                                                                     |           |                                                       |            |              |  |
| <b>GUN MEN</b>                         |                                                        |                          |             |                                                      |                                                                     |           |                                                       |            |              |  |
| <b>8</b> Beranda                       | Pilih Tahun Akademik<br>٠                              |                          |             |                                                      |                                                                     |           |                                                       |            |              |  |
| <b>B</b> Master Data                   | $\checkmark$<br>Tampilkan                              |                          |             |                                                      |                                                                     |           |                                                       |            |              |  |
| O Kelola APBU                          |                                                        |                          |             |                                                      |                                                                     |           |                                                       |            |              |  |
| O Tambah Pengajuan                     |                                                        |                          |             |                                                      |                                                                     |           |                                                       |            |              |  |
| O Kelola Fakultan                      | No.                                                    | Pengajuan                | No. Agenda  | <b>TGL Surat Masuk</b>                               | <b>TGL Surat Keluar</b>                                             | Realisasi | Status                                                | Kelola     |              |  |
| O Kelola Program Studi                 |                                                        |                          |             | Tahun Akademik Gasal 2018/2019                       |                                                                     |           |                                                       |            |              |  |
| O Kelola BEM                           |                                                        |                          |             | APBU : Pemeliharaan Sarana di Kelas dan Laboratorium |                                                                     |           |                                                       |            |              |  |
| O Kelola Himapro                       | ٠                                                      | Prodi Sistem Informasi   | SI/01/2018  | 01/02/2018                                           | 28/02/2018                                                          | 100000    | LRI                                                   |            |              |  |
| O Tambah Tahun Akademik                |                                                        |                          |             |                                                      |                                                                     |           |                                                       | Edit       | Hapus        |  |
| O Kelola UKM                           | $\overline{2}$                                         | <b>Fakultas TEKNIK</b>   | FK/001/2018 | 11/02/2018                                           | 17/02/2018                                                          | 50000     | Diterima                                              | Edit       | <b>Hapus</b> |  |
| <b>b</b> Laporan                       | ×                                                      |                          |             |                                                      |                                                                     |           |                                                       |            |              |  |
| Setting Menu                           | $\mathcal{R}$<br>×                                     | Fakultas TEKNIK          | FK/02/2018  | 28/02/2018                                           | 01/03/2018                                                          | $\circ$   | Pending                                               | Edit       | Hapus        |  |
| <b>Ze</b> Alom                         | <b>Total Anggaran</b><br>x                             | Rp. 5000000              |             | <b>Sisa Anggaran</b>                                 | Rp. 4850000                                                         |           | Distunakan                                            | Rp. 150000 |              |  |
|                                        |                                                        |                          |             |                                                      | APBU : Pemeliharaan Sarana Belajar dan Alat Peraga Non Laboratorium |           |                                                       |            |              |  |
| <b>4</b> Download Area                 | x                                                      | Prodi Sistem Informasi   | SU02/2018   | 10/02/2018                                           | 10/03/2018                                                          | $\circ$   | <b>Pending</b>                                        | Edit       | Hapus        |  |
| <b>A</b> Profil                        | z                                                      |                          |             |                                                      |                                                                     |           |                                                       |            |              |  |
|                                        | $\overline{a}$                                         | Prodi Teknik Informatika | TV010/2018  | 03/03/2018                                           | 06/03/2018                                                          | $\circ$   | Pending                                               | Edit       | Hapus        |  |

**Gambar 11. Form Tambah Pengajuan**

Form tambah tahun akademik ini digunakan untuk mengelola tahun akademik. Pengguna bisa menambahkan, merubah dan menghapus tahun akademik yang sudah ada. Hal ini dapat dilihat pada Gambar 12.

| E-Budgeting                                                | $x \sqrt{1}$                                               |                          |                  |                      |                                                                                                    | Rully                             | $\sigma$<br>$\mathbf{x}$ |
|------------------------------------------------------------|------------------------------------------------------------|--------------------------|------------------|----------------------|----------------------------------------------------------------------------------------------------|-----------------------------------|--------------------------|
| $\mathcal{C}$                                              | © localhost/e-budgeting/index.php?new=tahun/index          |                          |                  |                      | $\begin{array}{c} \mathbb{Q} \times \mathbb{Q} \end{array} \begin{array}{c} \mathbb{Q} \end{array} \begin{array}{c} \mathbb{Q} \end{array} \begin{array}{c} \mathbb{Q} \end{array} \begin{array}{c} \mathbb{Q} \end{array} \begin{array}{c} \mathbb{Z} \end{array} \begin{array}{c} \mathbb{Z} \end{array} \begin{array}{c} \mathbb{Z} \end{array} \begin{array}{c} \mathbb{Z} \end{array} \begin{array}{c} \mathbb{Z} \end{array}$ |                                   |                          |
| E-Budgeting                                                | $\equiv$                                                   |                          |                  |                      |                                                                                                    |                                   |                          |
| <b>Rully Khoirul A</b><br>場<br>© SuperAdmin                | Data Tahun Akademik<br>Tambah                              |                          |                  |                      |                                                                                                    |                                   |                          |
| <b>NAIN MEN</b>                                            |                                                            |                          |                  |                      |                                                                                                    |                                   |                          |
| <b>8</b> Beranda<br>×                                      | Show 10<br>v entries                                       |                          |                  |                      | Search:                                                                                                    |                                   |                          |
| <b>表 Master Data</b><br>۷                                  | No.                                                        | <b>Jk</b> Tahun Akademik | 11               | Kelola               |                                                                                                    |                                   | и                        |
| O Kelola APBU                                              |                                                            | Gasal 2018/2019          |                  | Edit<br><b>Hapus</b> |                                                                                                    |                                   |                          |
| O Tambah Pengajuan<br>O Kelola Fakultas                    | Showing 1 to 1 of 1 entries                                |                          |                  |                      |                                                                                                    | Previous                          | 1 Next                   |
| O Kelola Program Studi<br>O Kelola BEM<br>O Kelola Himapro |                                                            |                          |                  |                      |                                                                                                    |                                   |                          |
| O Tambah Tahun Akademik<br>O Kelola UKM                    |                                                            |                          |                  |                      |                                                                                                    |                                   |                          |
| <b>D</b> Laporan                                           |                                                            |                          |                  |                      |                                                                                                    |                                   |                          |
| Setting Menu                                               |                                                            |                          |                  |                      |                                                                                                    |                                   |                          |
| <b>Zo Akun</b>                                             |                                                            |                          |                  |                      |                                                                                                    |                                   |                          |
| <b>4</b> Download Area<br>ć                                |                                                            |                          |                  |                      |                                                                                                    |                                   |                          |
| <b>A</b> Profil                                            | Copyright © 2017 Rully Khoirul Anwar, All rights reserved. |                          |                  |                      |                                                                                                    |                                   |                          |
| <b>VR PR 1999</b><br><b>COMPANY</b>                        | 16 I<br><b>IYE</b><br>ബ                                    | <b>GLASIM</b><br>G       | ш<br>$\sim$<br>а | <b>TA</b>            | نائه ا                                                                                                    | <b>Contract Contract Contract</b> | 240                      |

**Gambar 12. Form Tambah Tahun Akademik**

Pada form anggaran APBU pada Gambar 13 ini, pengguna dapat memasukkan plafon yang telah disediakan.

| <b>B</b> E-Budgeting                   |            | $x \sqrt{1}$                                               |                       |        |            |         |                         |                                               |     |   |        |                   |                               | $R(t)$ – $S$ X |                     |  |
|----------------------------------------|------------|------------------------------------------------------------|-----------------------|--------|------------|---------|-------------------------|-----------------------------------------------|-----|---|--------|-------------------|-------------------------------|----------------|---------------------|--|
| c                                      |            | @ localhost/e-budgeting/index.php?new=apbu/anggaran8id=2   |                       |        |            |         |                         |                                               |     |   |        | Q ☆ @ 图 ● X 图 图 图 |                               |                |                     |  |
| E-Budgeting                            |            | $\equiv$                                                   |                       |        |            |         |                         |                                               |     |   |        |                   |                               |                |                     |  |
|                                        |            |                                                            |                       |        |            |         |                         |                                               |     |   |        |                   |                               |                |                     |  |
| <b>Rully Khoirul A</b><br>© SuperAdmin |            | Input Anggaran<br>Tambah                                   |                       |        |            |         |                         |                                               |     |   |        |                   |                               |                |                     |  |
| <b>GUN MENI</b>                        |            |                                                            |                       |        |            |         |                         |                                               |     |   |        |                   |                               |                |                     |  |
| <b>6</b> Beranda                       | ٠          | No.                                                        | <b>Tahun Akademik</b> |        |            |         | <b>Nominal Anggaran</b> |                                               |     |   | Kelola |                   |                               |                |                     |  |
| <b>B</b> Master Data                   | $\epsilon$ |                                                            |                       |        |            |         |                         | Pemeliharaan Sarana di Kelas dan Laboratorium |     |   |        |                   |                               |                |                     |  |
| <b>D</b> Laporan                       | $\epsilon$ | $\overline{1}$                                             | Gasal 2018/2019       |        |            | 5000000 |                         |                                               |     |   | Edit   | <b>Hapus</b>      |                               |                |                     |  |
| Setting Menu                           | $\epsilon$ |                                                            |                       |        |            |         |                         |                                               |     |   |        |                   |                               |                |                     |  |
| <b>Ze</b> Akun                         | $\epsilon$ |                                                            |                       |        |            |         |                         |                                               |     |   |        |                   |                               |                |                     |  |
| ▲ Download Area                        | $\epsilon$ |                                                            |                       |        |            |         |                         |                                               |     |   |        |                   |                               |                |                     |  |
| <b>A</b> Profil                        | ٠          |                                                            |                       |        |            |         |                         |                                               |     |   |        |                   |                               |                |                     |  |
|                                        |            |                                                            |                       |        |            |         |                         |                                               |     |   |        |                   |                               |                |                     |  |
|                                        |            |                                                            |                       |        |            |         |                         |                                               |     |   |        |                   |                               |                |                     |  |
|                                        |            |                                                            |                       |        |            |         |                         |                                               |     |   |        |                   |                               |                |                     |  |
|                                        |            |                                                            |                       |        |            |         |                         |                                               |     |   |        |                   |                               |                |                     |  |
|                                        |            |                                                            |                       |        |            |         |                         |                                               |     |   |        |                   |                               |                |                     |  |
|                                        |            | Copyright © 2017 Rully Khoirul Anwar. All rights reserved. |                       |        |            |         |                         |                                               |     |   |        |                   |                               |                |                     |  |
|                                        |            |                                                            |                       |        |            |         |                         |                                               |     |   |        |                   |                               |                |                     |  |
| <b>VS</b><br>P <sub>3</sub><br>₩       |            | G,                                                         |                       | e<br>÷ | <b>I</b> w |         |                         |                                               | دی. | ō |        | ΦŪ                | $\sim$ 0.48 at 100 $^{\circ}$ |                | $243$<br>02/02/2018 |  |

**Gambar 13. Form Anggaran APBU**

Pada form ini, pengguna dapat menyetujui ataupun menolak pengajuan yang telah diajukan dari masing – masing program studi. Pengguna juga bisa melihat riwayat penyetujuan pengajuan dengan menekan tombol klik pada status berwarna biru, maka nanti akan muncul secara otomatis. Form proses pengajuan dapat dilihat pada Gambar 14.

| /岡<br>E-Budgeting                      |            | $x \sqrt{1}$            |                                                              |                                                 |          |          |                    |               | Rully     | $ \sigma$ | $\mathbf{x}$          |
|----------------------------------------|------------|-------------------------|--------------------------------------------------------------|-------------------------------------------------|----------|----------|--------------------|---------------|-----------|-----------|-----------------------|
| $\mathbf C$<br>$\leftarrow$            |            |                         | D localhost/e-budgeting/index.php?new=apbu/detail            |                                                 |          |          | Q ☆ @ 图 ● X 图      |               |           |           |                       |
| E-Budgeting                            |            | $\blacksquare$          |                                                              |                                                 |          |          |                    |               |           |           |                       |
| <b>Rully Khoirul A</b><br>O SuperAdmin |            |                         | Proses Pengajuan                                             |                                                 |          |          |                    |               |           |           |                       |
| IN MEN                                 |            |                         | Pilih Tahun Akademik                                         |                                                 |          |          |                    |               |           |           | $\bullet$             |
| <b>B</b> Beranda                       | ×          |                         | Tampilkan                                                    |                                                 |          |          |                    |               |           |           |                       |
| 景 Master Data                          | $\epsilon$ |                         |                                                              |                                                 |          |          |                    |               |           |           |                       |
| <b>b</b> Laporan                       | ٠          | No.                     | Nama APBU                                                    | Pengajuan                                       | Plafon   | Diajukan | <b>Direalisasi</b> | <b>Status</b> | Operasi   |           |                       |
| Setting Menu                           | k          |                         |                                                              | Daftar Pengajuan Tahun Akademik Gasal 2018/2019 |          |          |                    |               |           |           |                       |
| <b>As Non</b>                          | $\epsilon$ | ٠                       | Pemeliharaan Sarana di Kelas dan Laboratorium                | Prodi Sistem Informasi                          | 5000000  | 500000   | 100000             | <b>LRJ</b>    | Edit      | LPJ       |                       |
| <b>2.</b> Download Area                | $\epsilon$ | $\overline{z}$          | Pemeliharaan Sarana di Kelas dan Laboratorium                | Fakultas TEKNIK                                 | 5000000  | 100000   | 50000              | Diterima      |           | Edit LPJ  |                       |
| <b>A</b> Profil                        | x          | $\overline{\mathbf{3}}$ | Pemeliharaan Sarana di Kelas dan Laboratorium                | <b>Falgultas TEKNIK</b>                         | 5000000  | 400000   | ۰                  | Pending       | Proses    | LPJ       |                       |
|                                        |            | $\overline{a}$          | Pemeliharaan Sarana Belajar dan Alat Peraga Non Laboratorium | Prodi Sistem Informasi                          | 10000000 | 5000000  | $\circ$            | Pending       | Proses    | LPJ       |                       |
|                                        |            | 5                       | Pemeliharaan Sarana Belajar dan Alat Peraga Non Laboratorium | Prodi Teknik Informatika                        | 10000000 | 4000000  | $\circ$            | Pending       | Proses    | LPJ       |                       |
|                                        |            |                         |                                                              |                                                 |          |          |                    |               |           |           |                       |
|                                        |            |                         |                                                              |                                                 |          |          |                    |               |           |           |                       |
|                                        |            |                         | Copyright © 2017 Rully Kholrul Anwar. All rights reserved.   |                                                 |          |          |                    |               |           |           |                       |
|                                        |            |                         |                                                              |                                                 |          |          |                    |               |           |           |                       |
|                                        |            |                         |                                                              |                                                 |          |          |                    |               | → 中国 # 10 |           | $300 -$<br>02/02/2018 |

**Gambar 15. Form Proses Pengajuan**

Form ini berfungsi untuk membantu pengguna untuk mencetak laporan pengajuan selama masa tahun akademik tertentu. Pengguna juga dapat mengunduh laporan pengajuan tersebut dengan format ekstensi .xls melalui fitur "Export to Excel". Form cetak laporan pengajuan ini dapat dilihat pada Gambar 16.

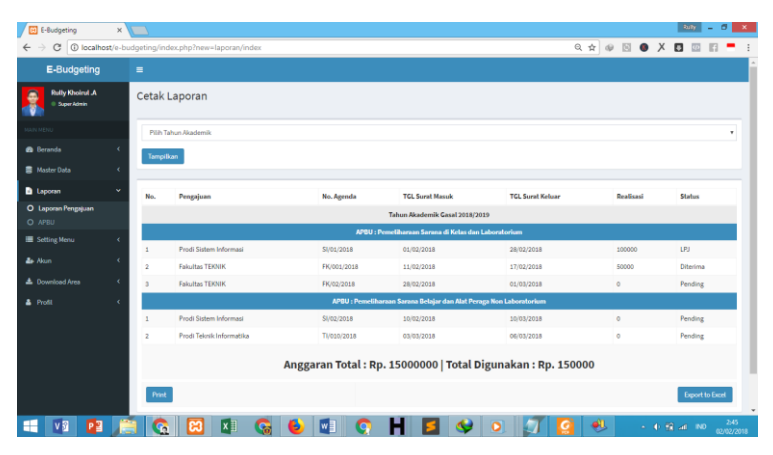

**Gambar 16. Form Cetak Laporan Pengajuan**

Pada Gambar 17 memperlihatkan form cetak laporan APBU ini, pengguna dapat mencetak RAPBU pada tahun akademik yang telah ditentukan. Pengguna dapat mencetaknya langsung maupun mengunduh data berekstensi .xls.

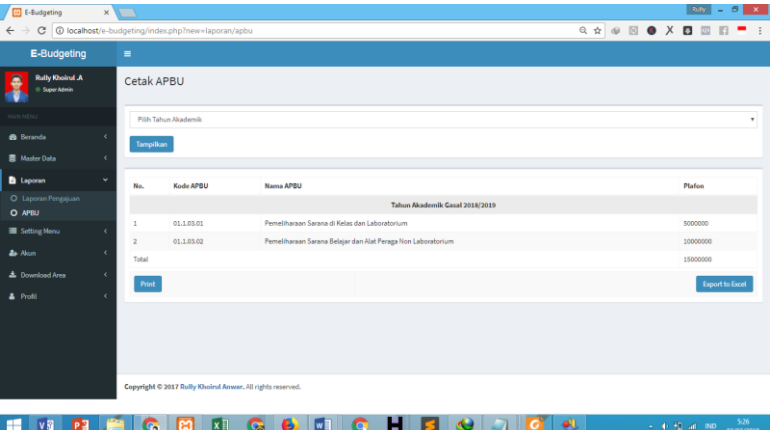

**Gambar 17. Form Cetak Laporan APBU**

Gambar 18 memperlihatkan form kelola menu ini berfungsi untuk memberikan batasan hak akses pada setiap level akun yang berbeda.

| E-Budgeting<br>$\leftarrow$ $\rightarrow$ | $x \sqrt{ }$ |                         | C   C localhost/e-budgeting/index.php?new=menu/index |                              |                        |  |  | Ruly  <br>Q ☆ ※ 图 ● X 图 图 | $- 5x$<br>$\mathbb{E}$ |                         |
|-------------------------------------------|--------------|-------------------------|------------------------------------------------------|------------------------------|------------------------|--|--|---------------------------|------------------------|-------------------------|
| <b>AN MENU</b>                            |              | No.                     | <b>Nama Menu</b>                                     | Tampilkan / Sembunyikan Menu |                        |  |  |                           |                        |                         |
| <b>B</b> Beranda                          | ٠            |                         |                                                      | <b>Hak Akses</b> : Admin     |                        |  |  |                           |                        |                         |
| <b>B</b> Master Data                      | ×            | J.                      | Beranda                                              | Semburyikan                  |                        |  |  |                           |                        |                         |
| <b>D</b> Laporan                          | k            | $\overline{z}$          | Master Data                                          | Semburyikan                  |                        |  |  |                           |                        |                         |
| Setting Menu                              | $\checkmark$ | $\mathbf{3}$            | Laporan                                              | Semburylkan                  |                        |  |  |                           |                        |                         |
| O Kelola Merro                            | ×            | 4                       | Setting Menu                                         | Sembunyikan                  |                        |  |  |                           |                        |                         |
| <b>A</b> Download Area                    | ×            | 5                       | Akun                                                 | Sembunyikan                  |                        |  |  |                           |                        |                         |
|                                           | x            | 6                       | Download Area                                        | Sembunyikan                  |                        |  |  |                           |                        |                         |
|                                           |              |                         |                                                      | <b>Hak Akses: Pimpinan</b>   |                        |  |  |                           |                        |                         |
|                                           |              | J.                      | Beranda                                              | Sembunyikan                  |                        |  |  |                           |                        |                         |
|                                           |              | $\overline{z}$          | Master Data                                          | Tampilkan                    |                        |  |  |                           |                        |                         |
|                                           |              | $\overline{\mathbf{S}}$ | Laporan                                              | Sembunyikan                  |                        |  |  |                           |                        |                         |
|                                           |              | 4                       | Setting Menu                                         | Tampilkan                    |                        |  |  |                           |                        |                         |
|                                           |              | $\overline{5}$          | Akun                                                 | Tampilkan                    |                        |  |  |                           |                        |                         |
|                                           |              | 6                       | Download Area                                        | Sembunyikan                  |                        |  |  |                           |                        |                         |
| P <sub>3</sub><br>v <sub>3</sub>          |              | G                       | [x ]]<br>в                                           | œ<br>w                       | $\bullet$ <sup>1</sup> |  |  | $\sim$ 40 (E ag $\,$ 80   |                        | $\frac{305}{0202/2018}$ |

**Gambar 18. Form Kelola Menu**

Pada aplikasi e-budgeting ini juga dilengkapi dengan form download file pengejuan. Hal ini memudahkan pengguna untuk mengunduh bukti file pengajuan yang dilampirkan saat pengajuan. File tersebut berekstensi .pdf. form download file pengajuan dapat dilihat pada Gambar 19.

| <b>E-Budgeting</b>                     |            | $x \sqrt{1}$             |                                                                |                                |                                                                                                    | Rully<br>$-6$<br>$\mathbf{x}$                |
|----------------------------------------|------------|--------------------------|----------------------------------------------------------------|--------------------------------|----------------------------------------------------------------------------------------------------|----------------------------------------------|
| C<br>$\leftarrow$                      |            |                          | 1 localhost/e-budgeting/index.php?new=download/pengajuan/index |                                | $\mathbf{Q}\mathrel{\dot{\times}}\mathbf{Q}\mathrel{\mathop:}=\mathbf{Q}\mathrel{\mathop:}\mathbf{Q}\mathrel{\mathop:}\mathbf{Q}\mathrel{\mathop:}$ |                                              |
| E-Budgeting                            |            | Ξ                        |                                                                |                                |                                                                                                    |                                              |
| <b>Rully Kholnul JA</b><br>Super Admin |            |                          | File Pengajuan                                                 |                                |                                                                                                    |                                              |
|                                        |            |                          | Pilih Tahun Akademik                                           |                                |                                                                                                    | ٠                                            |
| <b>6</b> Beranda                       | ć          | Tampilkan                |                                                                |                                |                                                                                                    |                                              |
| <b>E</b> Master Data                   | $\epsilon$ |                          |                                                                |                                |                                                                                                    |                                              |
| <b>b</b> Laporan                       | k          | No.                      | Nama APBU                                                      | <b>Nama Pengaju</b>            | Keterangan                                                                                                    | <b>Download Link</b>                         |
| Setting Menu                           | $\epsilon$ |                          |                                                                | Tahun Akademik Gasal 2018/2019 |                                                                                                    |                                              |
| & Nan                                  | ×          |                          | Pemeliharaan Sarana di Kelas dan Laboratorium                  | Prodi Sistem Informasi         | Renovasi Ruangan Lab                                                                                                    | <b>Download File</b>                         |
| <b>4</b> Download Area                 | v          | $\mathfrak{D}$           | Pemeliharaan Sarana di Kelas dan Laboratorium                  | <b>Fakultas TEKNIK</b>         | <b>Bell Komputer Lab TE</b>                                                                                                    | <b>Download File</b>                         |
| O File Pengajuan<br>O File LPJ         |            | $\mathfrak z$            | Pemeliharaan Sarana di Kelas dan Laboratorium                  | <b>Fakultas TEKNIK</b>         | Perawatan Lab                                                                                                    | <b>Download File</b>                         |
| A Profil                               |            | $\Delta$                 | Pemeliharaan Sarana Belajar dan Alat Peraga Non Laboratorium   | Prodi Sistem Informasi         | Pembelian alat kebersihan                                                                                                    | <b>Download File</b>                         |
|                                        |            | $\overline{\phantom{a}}$ | Pemeliharaan Sarana Belajar dan Alat Peraga Non Laboratorium   | Prodi Teknik Informatika       | <b>Pembelian Tools</b>                                                                                                    | <b>Download File</b>                         |
|                                        |            |                          |                                                                |                                |                                                                                                    |                                              |
|                                        |            |                          |                                                                |                                |                                                                                                    |                                              |
|                                        |            |                          | Copyright © 2017 Rully Khoirul Anwar, All rights reserved.     |                                |                                                                                                    |                                              |
|                                        |            |                          |                                                                |                                |                                                                                                    |                                              |
|                                        |            |                          | в<br>G.                                                        |                                | я                                                                                                    | 5:28<br>$\sim$ 40 HHz and 1800<br>02/02/2018 |

**Gambar 19. Form Download Pengajuan**

Pada Form *download* LPJ, pengajuan yang sudah disetujui dan di LPJ maka sistem akan otomatis. Apabila ditemukan pengajuan yang belum di LPJ maka link *download* file LPJ akan berganti status menjadi "Link tidak tersedia". Hal ini ditunjukkan pada Gambar 20.

| E-Budgeting                             | $\equiv$            |                                                              |                                       |                           |                      |
|-----------------------------------------|---------------------|--------------------------------------------------------------|---------------------------------------|---------------------------|----------------------|
| <b>Philly Khoirul A</b><br>0 SuperAdmin |                     | File Laporan LPJ                                             |                                       |                           |                      |
| UN MES                                  |                     | Pilih Tahun Akademik                                         |                                       |                           |                      |
| <b>B</b> Beranda                        |                     | Tampilkan                                                    |                                       |                           |                      |
| <b>目 Master Data</b>                    | ć                   |                                                              |                                       |                           |                      |
| <b>D</b> Laporan                        | ć<br>No.            | Nama APBU                                                    | <b>Nama Pengaju</b>                   | Keterangan                | <b>Download Link</b> |
| Setting Menu                            | k                   |                                                              | <b>Tahun Akademik Gasal 2018/2019</b> |                           |                      |
| <b>As Alam</b>                          | k<br>٠              | Pemeliharaan Sarana di Kelas dan Laboratorium                | Prodi Sistem Informasi                | Renovasi Ruangan Lab      | <b>Download File</b> |
| ▲ Download Area                         | v<br>$\overline{2}$ | Pemeliharaan Sarana di Kelas dan Laboratorium                | Fakultas TEKNIK                       | Beli Komputer Lab TE      | Link tidak tersedia  |
| O File Pengajuan<br>O FielBI            | $\mathbf{x}$        | Pemeliharaan Sarana di Kelas dan Laboratorium                | Fakultas TEKNIK                       | Perwustan Lab             | Link tidak tersedia  |
| <b>A</b> Profil                         | 4<br>ï              | Pemeliharaan Sarana Belajar dan Alat Peraga Non Laboratorium | Prodi Sistem Informasi                | Pembelian alat kebersihan | Link tidak tersedia  |
|                                         | ×                   | Pemeliharaan Sarana Belajar dan Alat Peraga Non Laboratorium | Prodi Teknik Informatika              | Pembelian Tools           | Link tidak tersedia  |
|                                         |                     |                                                              |                                       |                           |                      |
|                                         |                     |                                                              |                                       |                           |                      |

**Gambar 20. Form Download LPJ**

Form kelola akun ini memiliki fungsi untuk mengotrol akun. Pengguna dapat menonaktifkan dan mengaktifkan akun kembali di form ini. Pengguna juga dapat menambah, mengubah ataupun menghapus data akun tersebut apabila status pengguna tersebut adalah admin. Form kelola akun ini terlihat pada Gambar 21.

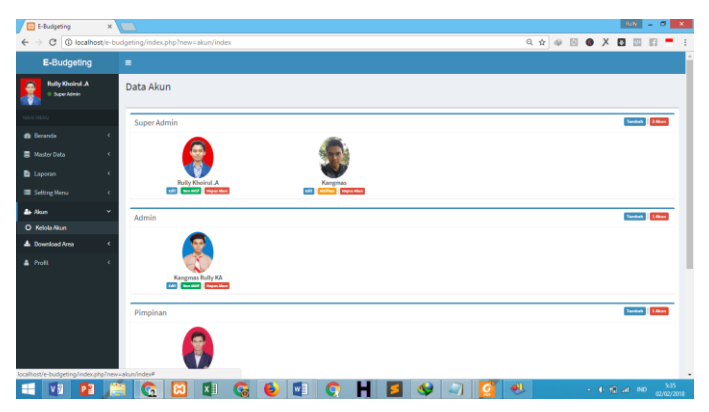

**Gambar 21. Form Kelola Akun**

# **4. KESIMPULAN**

Dari hasil penelitian dan pembahasan dapat ditarik kesimpulan, pada penelitian ini berhasil membangun aplikasi *E-Budgeting* berbasis web untuk mengotrol Anggaran Pendapatan dan Belanja Universitas di Fakultas Teknik Universitas Muria Kudus yang interaktif dengan menggunakan metode pengembangan *Software Development Life Cycle (SDLC).* Yang kedua aplikasi *E-Budgeting* berbasis web ini berjalan sesuai harapan, semua tombol menu berfungsi sesuai fungsinya serta aplikasi berjalan dengan lancar di komputer dan di harapkan dapat bermanfaat untuk mempermudah pembuatan laporan keuangan di Fakultas Teknik Universitas Muria Kudus. Serta aplikasi yang dikhususkan untuk Fakultas Teknik Universitas Muria Kudus dan dibuat menggunakan bahasa pemrograman PHP. Oleh karena itu aplikasi ini diupload di hosting, sehingga apabila dibutuhkan aplikasi tersebut bisa digunakan kapanpun dan dimanapun dengan cara mengakses situs aplikasi tersebut menggunakan perangkan komputer yang telah terhubung dengan internet.

## **UCAPAN TERIMA KASIH**

Terima kasih kepada Program Studi Teknik Informatika Universitas Muria Kudus yang telah memfasilitasi penelitian ini, serta memberikan ijin untuk melakukan survei di Fakultas Teknik Universitas Muria Kudus.

## **DAFTAR PUSTAKA**

- [1] P. E. B, "E-Budgeting Aplikasi Pengelolaan Keuangan Desa Berbasis Web dengan Metode Pengembangan Inkremental di Pemerintahan Kabupaten Pati," Universitas Dian Nuswantoro, Semarang, 2017.
- [2] Zarnelly, "Sistem Informasi E-Budgeting menggunakan Pendekatan Berorientasi Objek (Studi Kasus: UIN SUSKA Riau)," J. Ilm. Rekayasa Dan Manaj. Sist. Inf., vol. 3, pp. 70–77, 2017.
- [3] A. S, "E-Budgeting (Studi Kasus Pada Dinas Pendapatan dan Pengelolaan Keuangan Kota Surabaya)," Universitas Gadjah Mada, Yogyakarta, 2016.
- [4] Arbie E, Pengantar Sistem Informasi Manajemen. Jakarta: Bina Alumni Indonesia, 2000.
- [5] Agung Rifqi Hidayat, Tri Listyorini, and Tutik Khotimah, "Aplikasi Manajemen Unit Kegiatan Mahasiswa pada Universitas Muria Kudus Berbasis Web," in SNATIF (Seminar Nasional Teknologi dan Informasi, Kudus, 2015, pp. 389–394.
- [6] T. Listyorini and M. Iqbal, "PERANCANGAN PENGEMBANGAN DIGITAL LIBRARY BERBASIS WEB RESPONSIVE," Simetris J. Tek. Mesin Elektro Dan Ilmu Komput., vol. 6, no. 1, p. 69, Apr. 2015.
- [7] Christian Sutanto and Tri Listyorini, "Aplikasi Web Arsip Dinamis Perpustakaan Unviersitas Muria Kudus," in SNATIF (Seminar Nasional Teknologi dan Informasi, Kudus, 2015.
- [8] Esti Wijayanti, Tri Listyorini, and Tutik Khotimah, "Implementasi Tracer Study Program Studi Teknik Informatika Universitas Muria Kudus Berbasis Aplikasi Web," presented at the Semnasteknomedia Online, Yogyakarta, 2017, vol. 5, pp. 145–150.
- Sugiyono, Metode Penelitian Bisnis. Bandung: Alfabeta, 2013.
- [10] R. Pressman, Rekayasa Perangkat Lunak: pendekatan praktisi, Buku 1. Yogyakarta: Andi Offset, 2007.